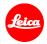

# Installation instructions for the Leica Q (Typ 116)

### Firmware 3.0

Dear Customers,

Installing the firmware 3.0 on your Leica Q will add additional functions and improve performance to your camera.

## **Update Contents**

| Model Number    | LEICA Q    |  |
|-----------------|------------|--|
| Update Version  | 3.0        |  |
| Update Filename | Q116_30quf |  |

#### Overview

| Version | Description                                                                                                    |
|---------|----------------------------------------------------------------------------------------------------|
| Version | - Favorites Menu                                                                                                |
| 3.0     | User can now enter and save up to 15 settings for faster access in a Favorites Menu.                            |
|         | - Power Saving Mode                                                                                             |
|         | If required, the camera can now be set to switch to Stand-By Mode after 10 seconds.                             |
|         | - Extended functions for the FN button                                                                          |
|         | Even more options can now be selected for programming the multi-function button.                                |
|         | -User Profiles                                                                                                  |
|         | Profiles can now be imported from and exported to a memory card.                                                |
|         | - OIS - optional 'Auto' setting                                                                                 |
|         | This setting enables automatic activation of optical image stabilization at shutter speeds of 1/60s and slower. |
|         | - EVF/LCD setting options                                                                                       |
|         | This menu item can now be assigned to the FN button.                                                            |
|         | - Settings for the electronic shutter                                                                           |
|         | The electronic shutter can now be set to permanently active.                                                    |
|         | - DNG files                                                                                                    |
|         | The processing speed of DNG files in the camera has been increased.                                             |
|         |                                                                                                    |

#### - Autofocus metering fields

The last AF metering field used is now memorized and recalled when switching the camera off and on again.

#### - Self-timer

Self-timer settings are kept when camera powers off automatically

#### - Exposure preview deactivation option

Exposure preview can now be deactivated in manual mode (especially useful when shooting in the studio with flash systems, underexposed settings or in dark environments).

#### - Image review

Automatic image review remains active as long as the shutter release button is pressed.

### Please follow these steps to install the new firmware for your Leica Q:

- 1. Switch off the camera.
- 2. Remove the battery from the camera, recharge it to 100%, and insert it back into the camera.
- 3. Download the new firmware file to your computer.
- 4. Prepare a memory card:
  - a. Make sure the card has at least 60 MB of free disk space.
  - b. It is recommended to format the card in the camera before continuing with the installation process.
- 5. Copy the firmware file to the root directory of the prepared card.
- 6. Insert the card into the camera.
- 7. Switch the camera on while keeping the video record button pressed.
- 8. Press YES to start the update process.
- 9. Wait until the update process is completed.
- 10. Switch the camera off and back on. You can now resume using your Leica Q.

#### Important:

Please do <u>not</u> turn off your camera, <u>nor</u> remove the memory card, <u>nor</u> remove the battery during steps 8 and 9.

#### DISREGARDING THIS WARNING CAN CAUSE SERIOUS DAMAGE TO YOUR CAMERA!